# Device & Account Protections

#### Keeping Your Digital Self Safer

DMPS Technology Department

Version 2

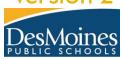

THE BEST YOU

COME HERE. BECOME HERE.

dmschools.org

## **E**Learning Targets: I Can...

- Set a new password for my dmschools.org account. → NEW Q
- Restart my device & use my new password.

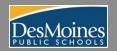

#### **IS MY ACCOUNT SAFE?**

Setting a new password that is unique to you.

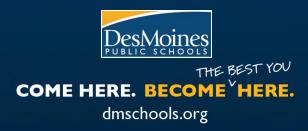

## Setting a New Password Overview

- Plan (2) a hard to guess password
- Go to change your password Ctrl + Alt + Del
- Enter your old, new and confirm new NEW 🔍

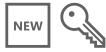

• Choose to Sign Out Everywhere □ |→|

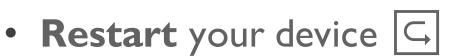

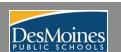

## Password Planning\*

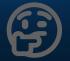

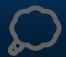

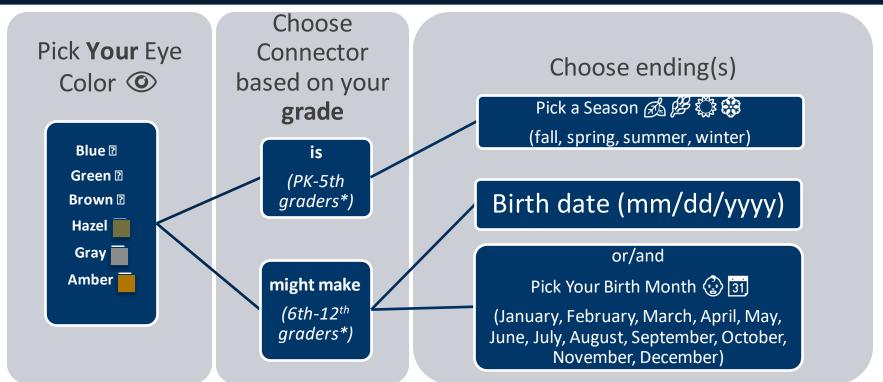

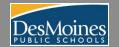

## Password Building 🛱

Combine your picks to make one string of characters. This is your new password.

- K-5 Example: amberiswinter
- 6-12 Example: graymightmakejuly
- Do not use these examples for yourself.
  - -6-12 graders must have 16 characters password/passphrase
  - -6-12 can be more creative if they would like. Do not use a password you already have in use or uses any part of your DMPS email address.

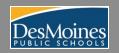

## **Changing your Password**

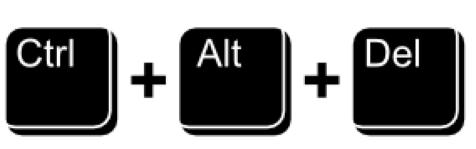

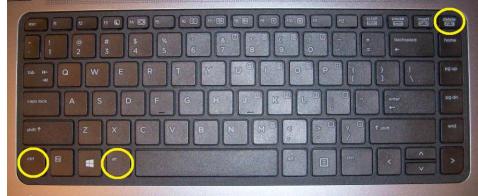

Press and hold the **ctrl key**, then the **alt key**, then **tap** the **Del key** 

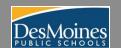

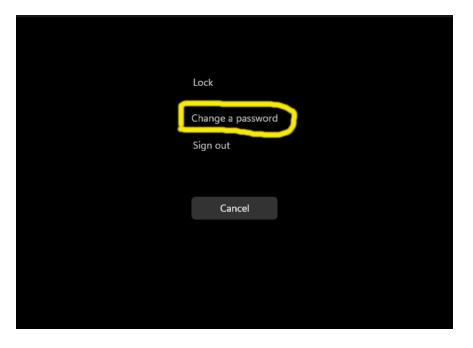

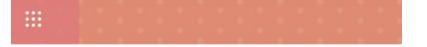

#### Change password

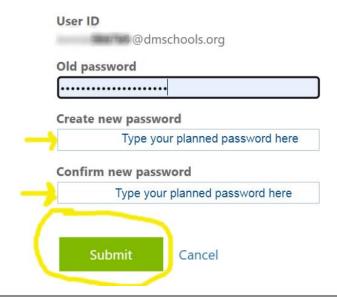

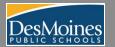

## Sign Out Everywhere

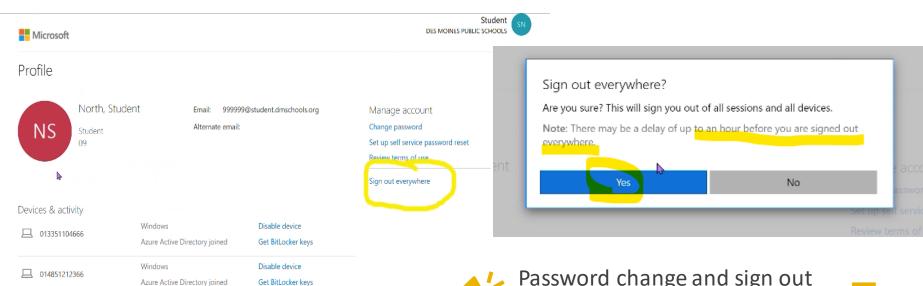

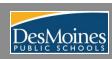

□ LAPTOP-28GRNNMT

Windows

Azure Active Directory joined

Disable device

Get BitLocker keys

Password change and sign out can take one **(1) hour** to process

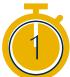

## Restart. Not Sign In

- Do not sign in again.
- Click Windows

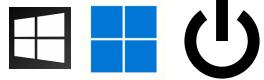

Restart your computer.

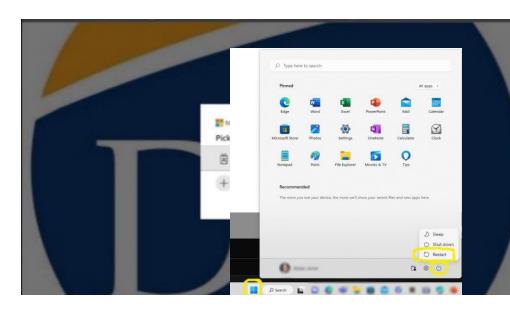

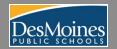

## Sign In to Computer

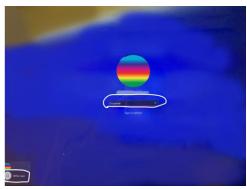

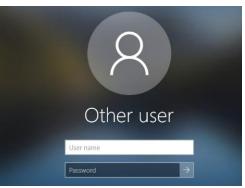

- I. Try to sign in
- 2. If it does not work try
  Other User
- - I. Wait 30 min 🖫
  - 2. restart again 🔱
  - 3. Use the Other User option

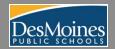

### **NEED HELP**

More support?

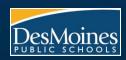

THE BEST YOU

COME HERE. BECOME HERE.

dmschools.org

## Teachers Make a Needs Help List

| First name | Last name | Student ID | Password change |
|------------|-----------|------------|-----------------|
| Casumea    | Tornea    | 999999     | OK              |
| Tegatba    | Awenia    | 989898     | Can't Sign In   |
| Virtua     | Miller    | 988988     | Can't Sign In   |

Teachers share the needs help lists as directed locally or to your on-site support team, leadership, or building technology specialist.

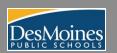

## THANK YOU FOR MAKING IT SAFER FOR EVERYONE

More support? Dial 8161 or email CSD@dmschools.org

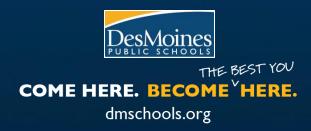